## **Step-by-Step Guide for Renewal of Certificate of Registration and Hotel-keeper's Licence**

The licence expires on 31 December annually and the licence renewal exercise starts from October each year. Hotels can only submit the licence renewal application from 1 October to 30 November. HLB will send the notice of renewal to hotels in early October and hotels are required to submit the renewal applications and make payment online through LicenceOne.

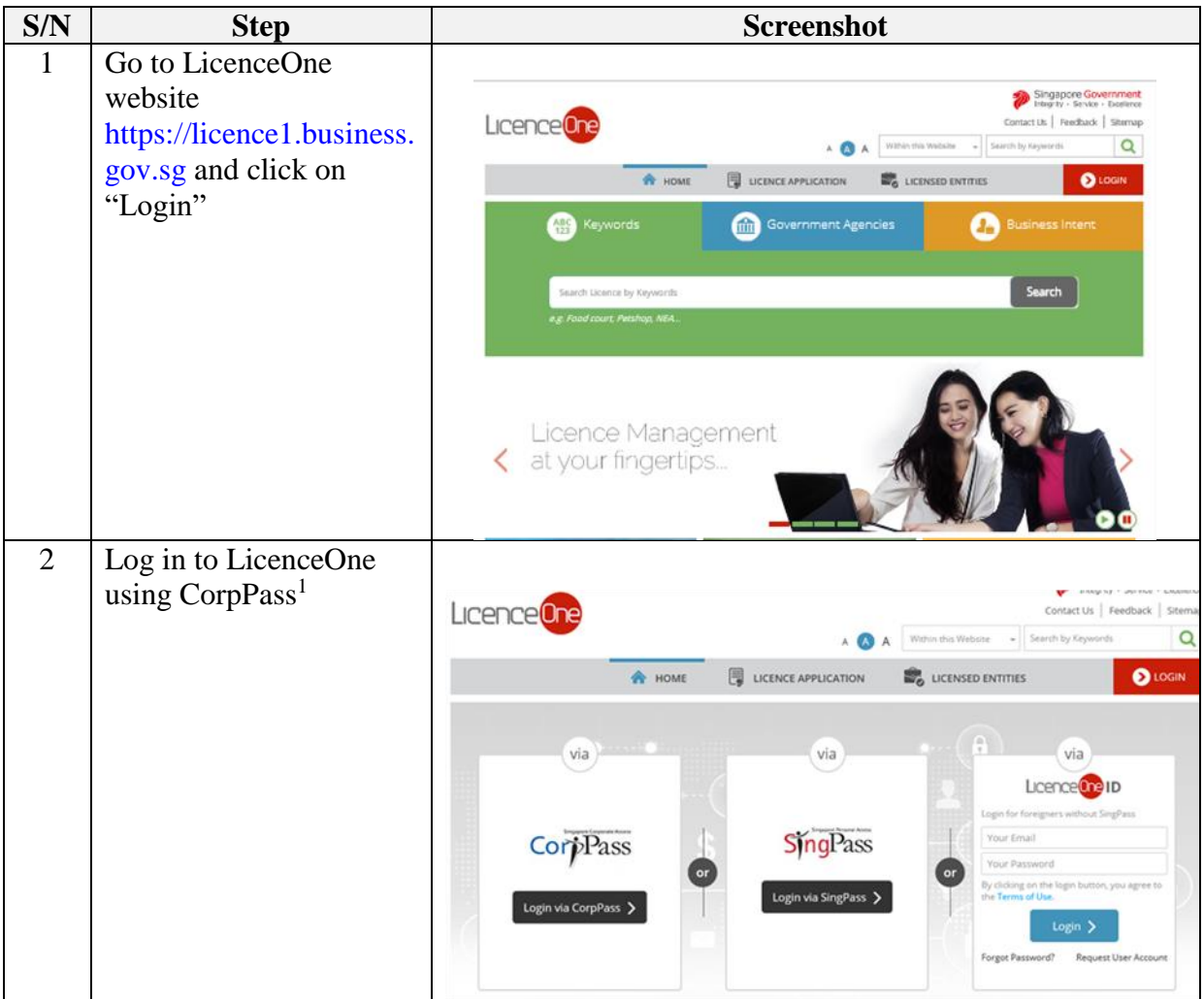

**<sup>.</sup>** <sup>1</sup> "Singapore Corporate Access" (or CorpPass) is a corporate digital identity for businesses and other entities to transact with Government agencies online. With the introduction of CorpPass, business entities will use a single digital account to transact with the whole-of government. With effect 1 September 2018, CorpPass will be the only login method for all online business transactions with the Government, including via LicenceOne. Only authorised CorpPass users of the company can use CorpPass to access LicenceOne and submit renewal of the Certificate of Registration and Hotel-keeper's Licence. Should the Hotel-Keeper or Company Director wish to submit the renewal application, they must also be appointed as the authorised CorpPass user of the company.

For information on the registration  $\&$  set up of CorpPass for your business entity, please visit www.corppass.gov.sg. For information on how to activate CorpPass in LicenceOne, please visit [https://licence1.business.gov.sg/web/frontier/help/corppass-in-licenceone.](https://licence1.business.gov.sg/web/frontier/help/corppass-in-licenceone)

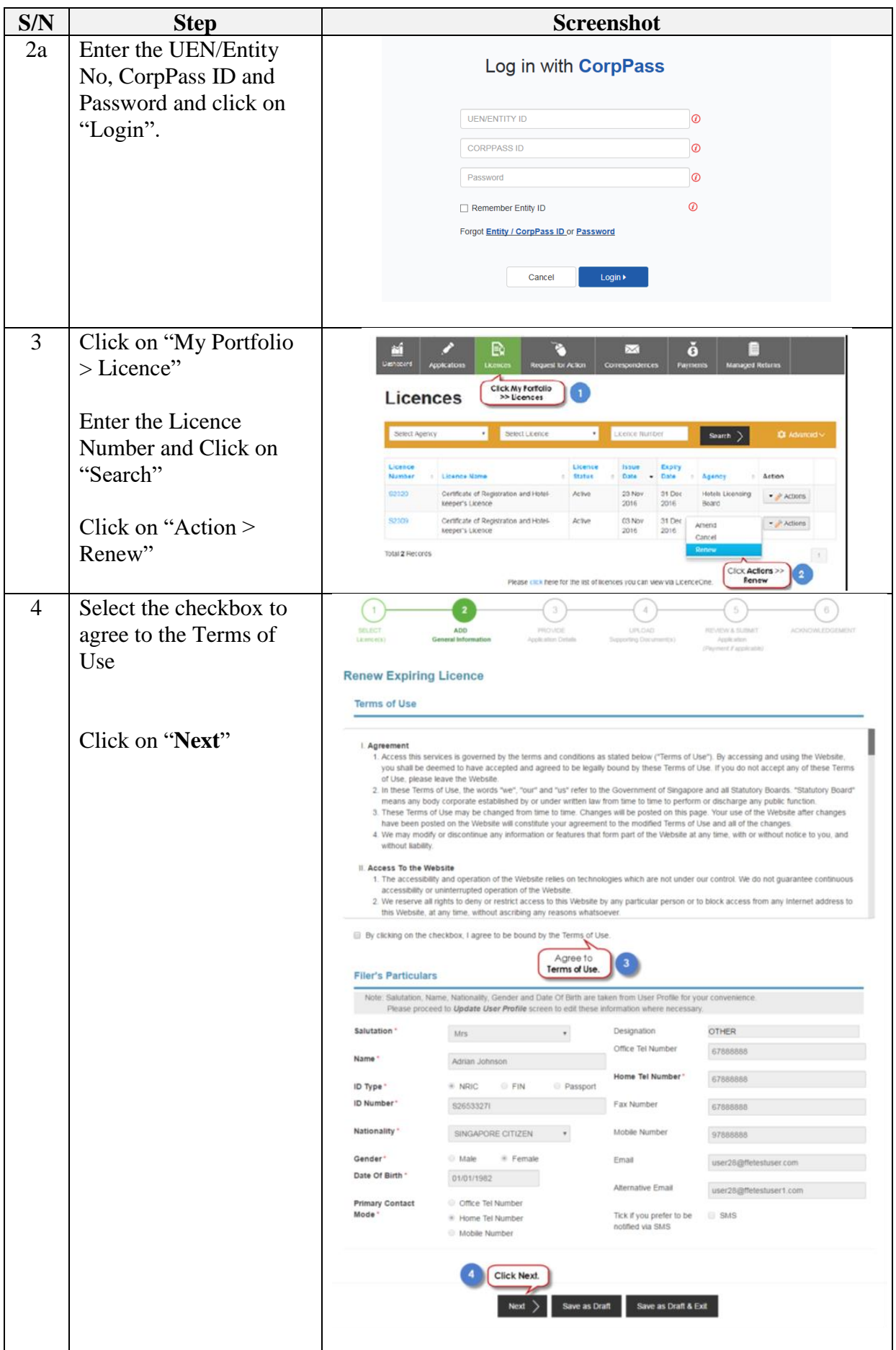

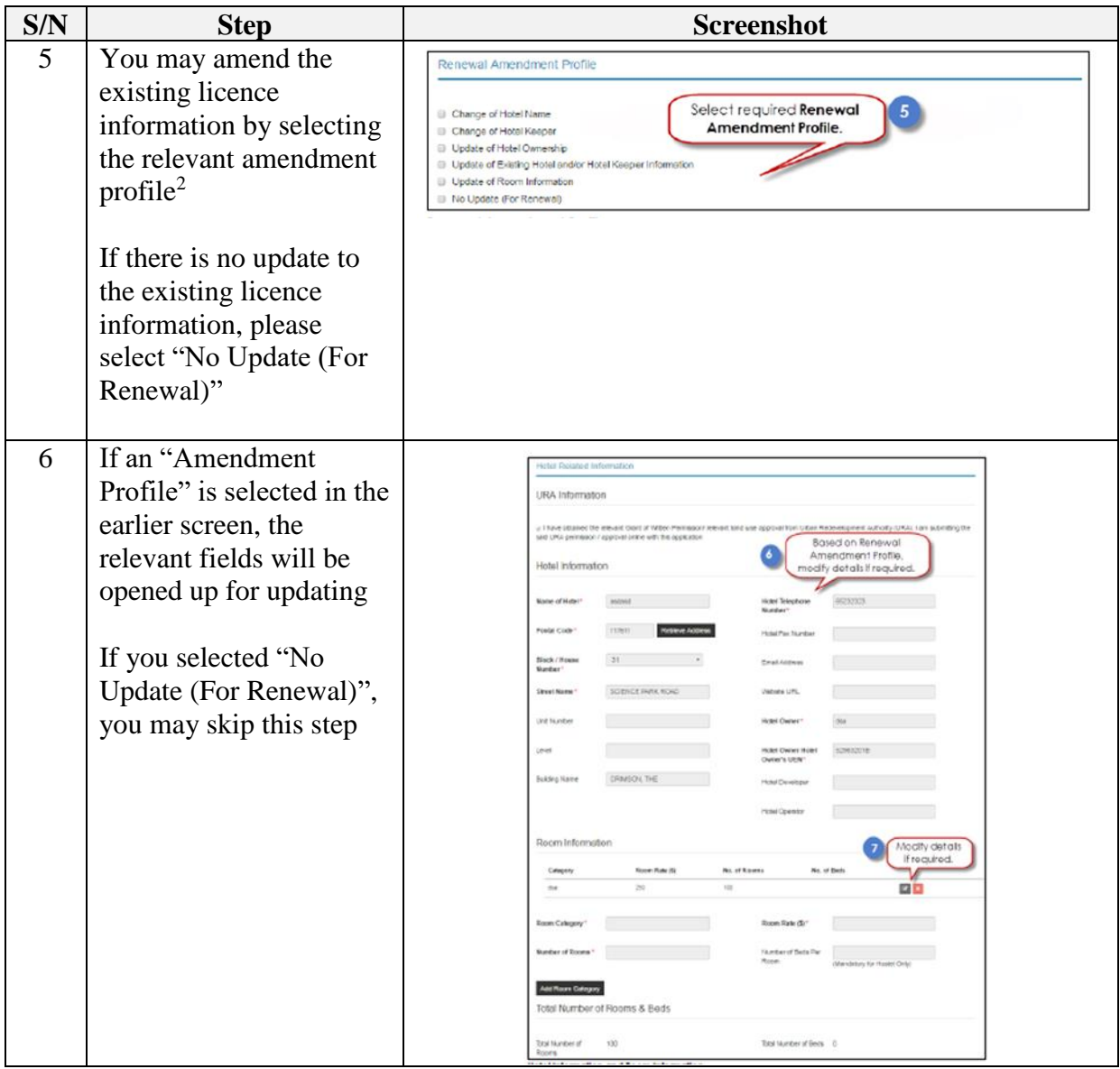

**.** 

<sup>&</sup>lt;sup>2</sup> Please note that the any amendment made will only be reflected in the licence for the next year.

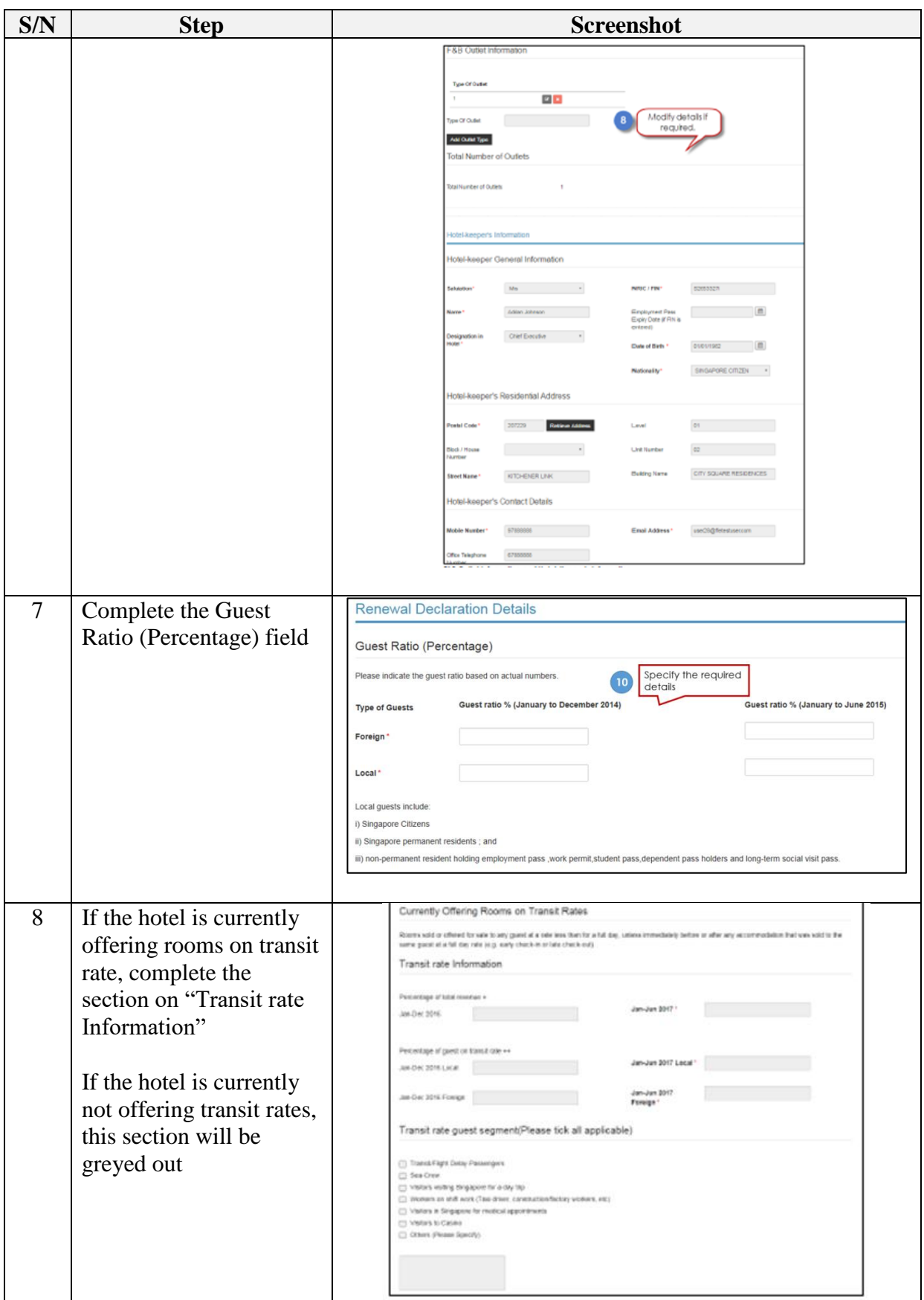

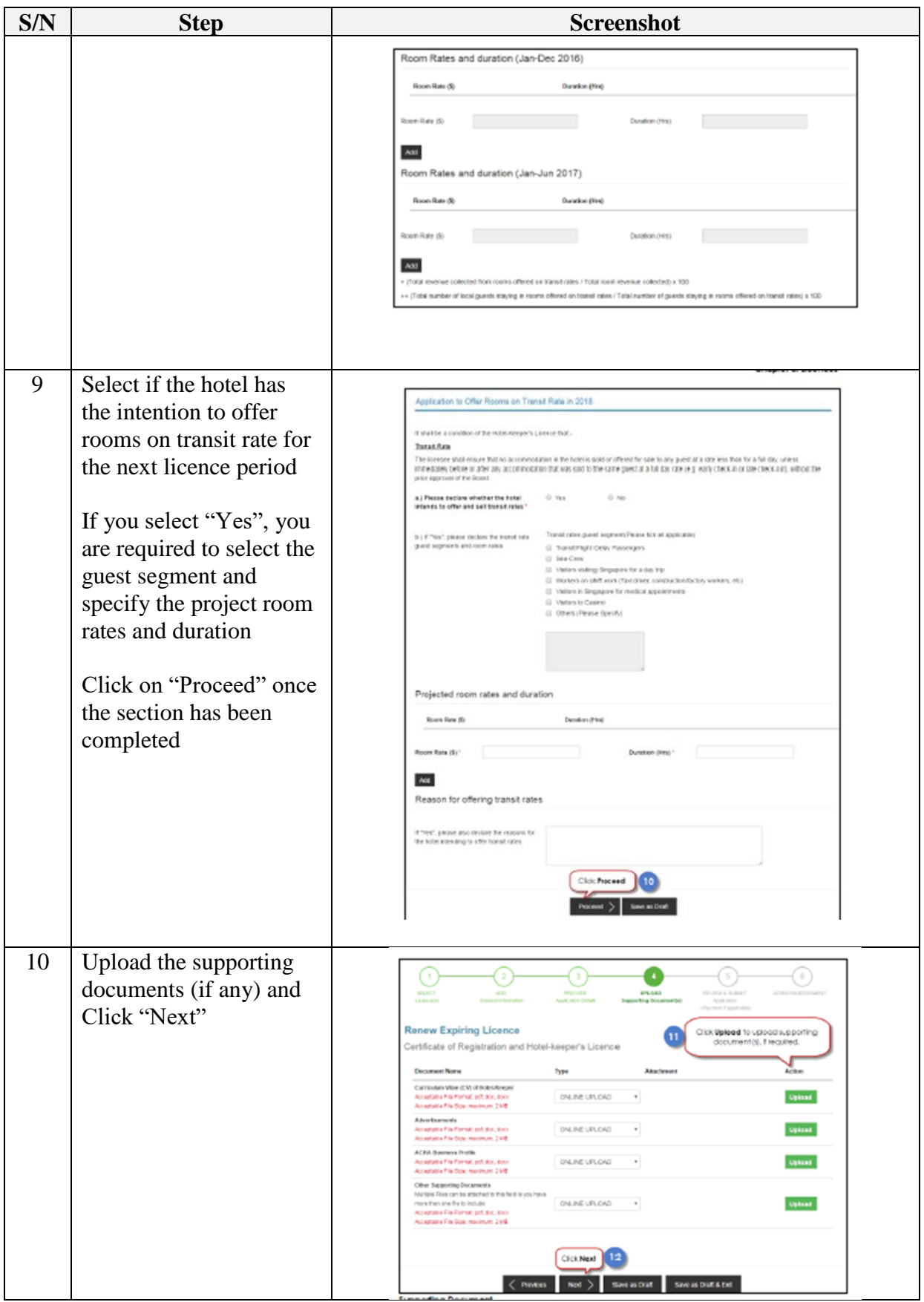

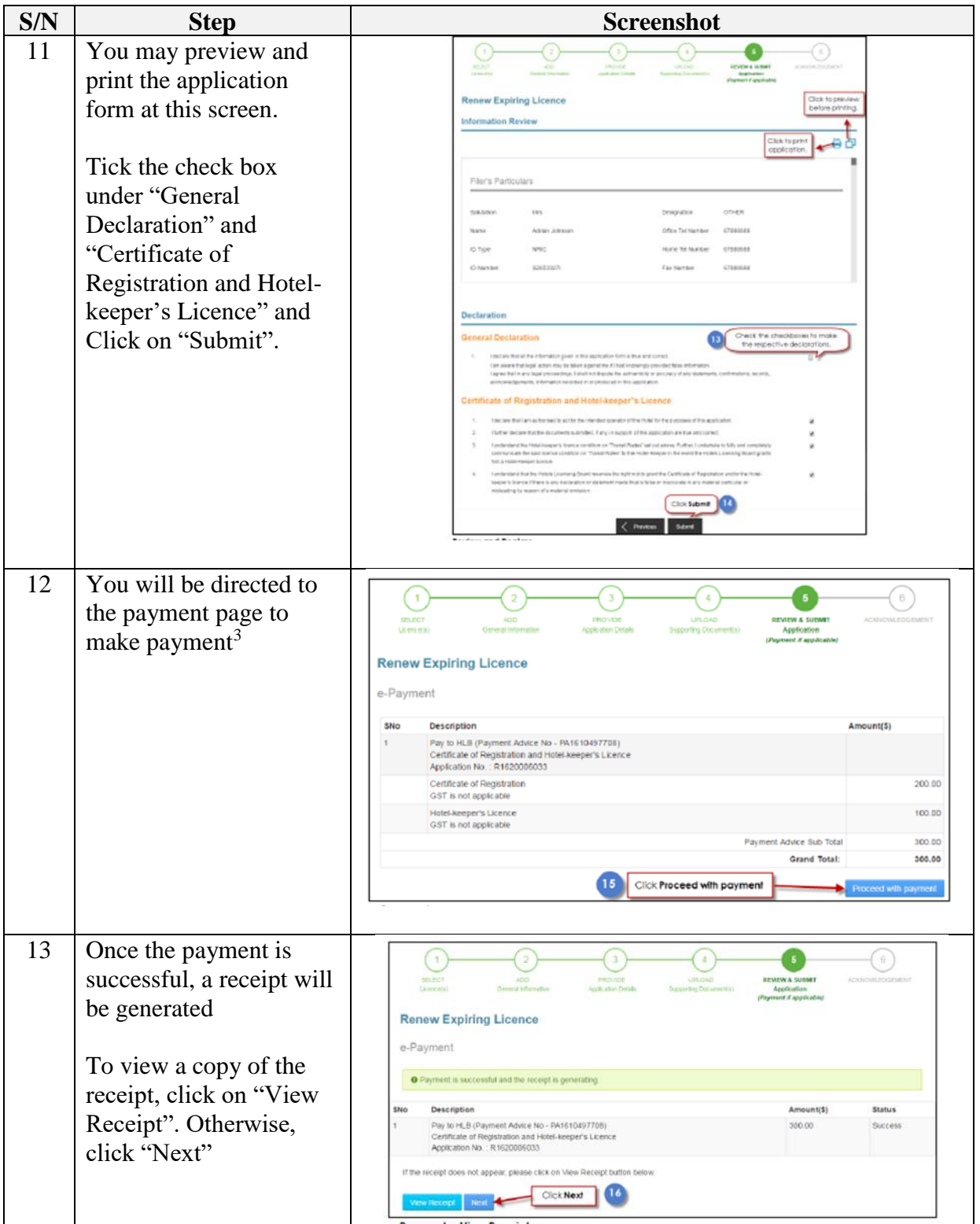

**.** 

<sup>&</sup>lt;sup>3</sup> The e-Payment process is handled via the PayPal payment gateway. For more details on e-Payment requirements, please refer to [https://www.paypal.com](https://www.paypal.com/)

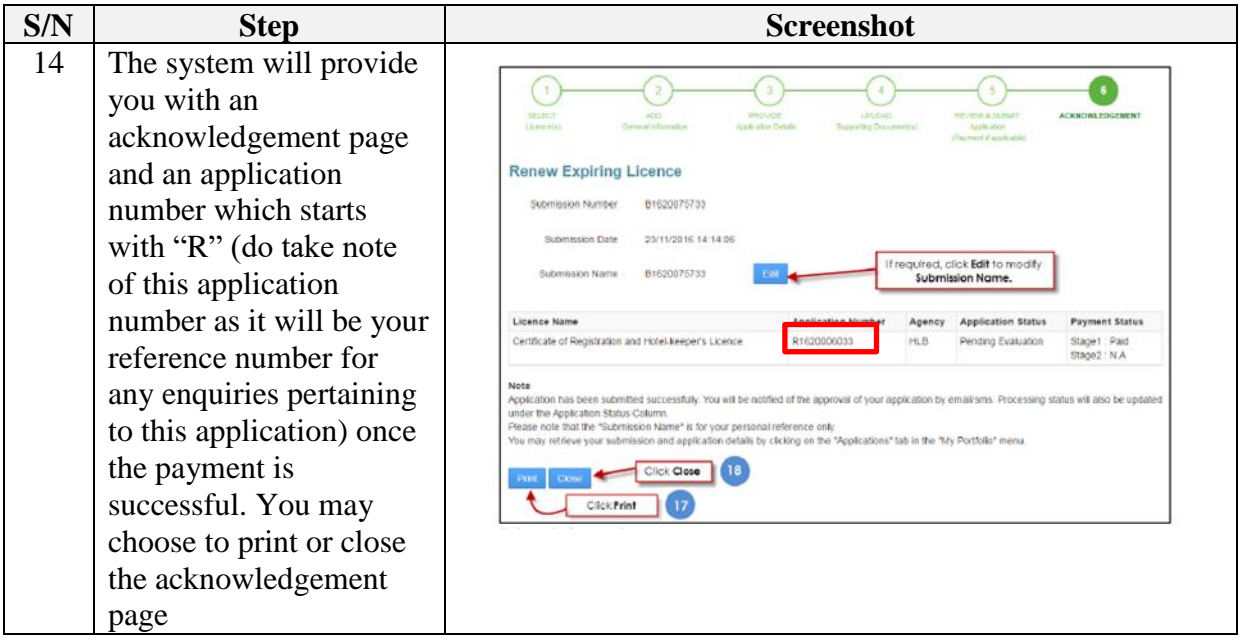

The Secretariat may request for additional information or supporting documents (if any) via the "Request for Action"<sup>4</sup> feature. Upon receiving all the required documents and clarification (if any), the Secretariat will process the application.

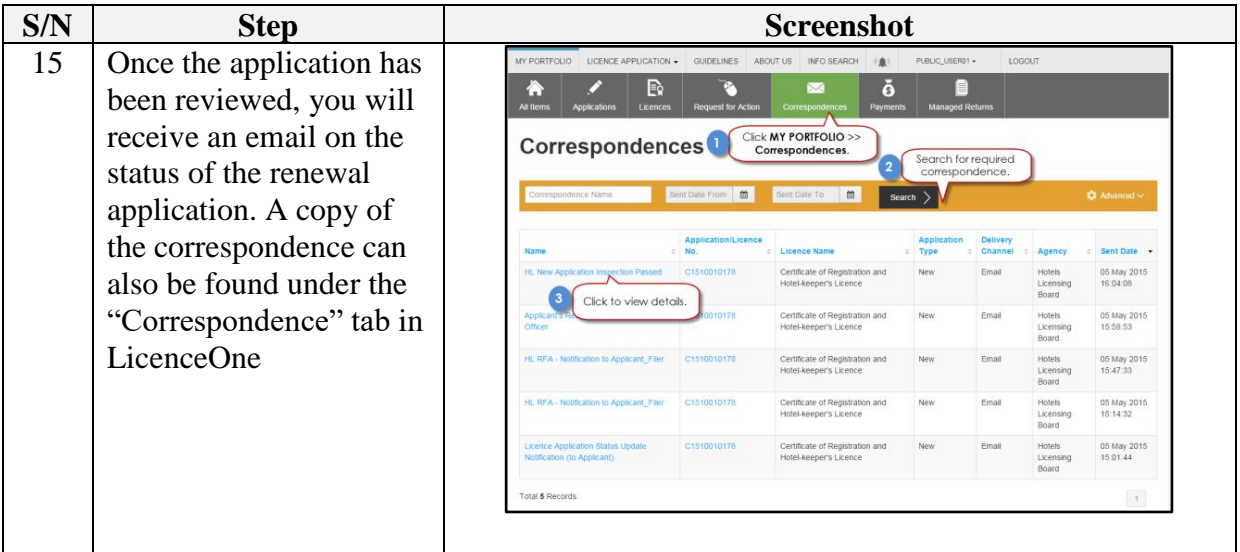

 $\overline{a}$ 

<sup>&</sup>lt;sup>4</sup> Please refer to the step-by-step guide on "Request for Action"